## alnılı **CISCO**

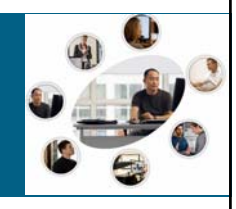

3

5

Access Control Lists

**Accessing the WAN – Chapter 5**

### **Objectives**

- Explain how ACLs are used to secure a medium-size Enterprise branch office network.
- Configure standard ACLs in a medium-size Enterprise branch office network.
- Configure extended ACLs in a medium-size Enterprise branch office network.
- Describe complex ACLs in a medium-size Enterprise branch office network.

2

4

 Implement, verify and troubleshoot ACLs in an enterprise network environment.

## **Basic OSPF Configuration**

**hostname R1 ! interface Serial0/0 ip address 192.168.10.1 255.255.255.252 ! interface Serial0/1 ip address 192.168.10.5 255.255.255.252 ! router ospf 1 network 192.168.10.4 0.0.0.3 area 0**

## **Review of Wildcard Masks**

 When a wildcard mask is used to compare two IP addresses for a match, the wildcard mask determines which bits must be tested and which bits should be ignored.

0 bit means the pair of bits must match

1 bit means the bits are ignored

Wildcard octet 0 (00000000) means all 8 bits must match Wildcard octet 255 (11111111) means all 8 bits are ignored Wildcard octet 63 (00111111) only the first two need match

## **Working Out Wildcard Masks**

- Use 0.0.0.0 if both addresses must match exactly
- Use 255.255.255.255 if any two addresses should result in a match
- Use 0.0.0.255 if only addresses on the same class C network should match
- Usually we use Wildcard masks to determine if a particular IP is on a particular subnet. In this case, the Wildcard mask is the inverse of the subnet mask.
- What is the wildcard mask used to test if an IP address is in the subnet 172.16.0.0/20
- Subtract the subnet mask from 255.255.255.255 Subnet mask is: 255.255.240.0 Wildcard mask is:  $0.0.15.255$   $\overline{\phantom{0}}$   $\overline{\phantom{0}}$

## **Access Control Lists**

- The default behavior of a router is to input a packet on an interface, determine the route, and forward the packet out of the exit interface.
- **This behavior can be changed by implementing ACLs** on the router
- An ACL is a router configuration script that controls whether a router permits or denies packets to pass based on criteria found in the packet header.
- ACLs operate at the network and higher layers
- ACLs can be configured on routers to enable the admin to control a user's access to network resources
- Can be used to create a simple firewall

### **Standard IP ACLs**

- **Standard IP ACLs allow you to permit or deny traffic** based solely on the source IP address of each packet.
- **The following ACL will permit access to everyone** except users on network 192.168.10.0/24, with the exception of one particular user:

**access-list 10 permit 192.168.10.1 0.0.0.0 access-list 10 deny 192.168.10.0 0.0.0.255 access-list 10 permit 0.0.0.0 255.255.255.255**

- **Each line of the ACL is entered at the global configured** level in the order it is to be applied to the packet.
- The ID of a Standard IP ACL must be in the range 1-99 or 1300-1999; in this case it is 10.

### **The Action of the ACL**

- The ACL would be applied to a packet line by line as follows:
- The source address of the packet is compared to the address in the access-line using the wildcard mask
- $\blacksquare$  If a match:

The specified action permit or deny is applied. In this case, the packet is permitted to pass through the router.

The remaining access-lines of the ACL are ignored

If no match:

7

9

11

The procedure is repeated with the next access-line

**If no access-lines match:** 

The action deny is applied, i.e. the packet is filtered

8

10

12

## **Editing Standard ACLs**

- Note that the order of the access-lines is important to the meaning of the ACL
- Any new access-line added can only be added to the end of the list
- You are advised to always type ACLs into a text file and paste the ACL into the router
- To remove all access-lines of an ACL with ID *n*, simply enter:

#### **no access-list** *n*

**Then re-paste the modified ACL statements from the** text file.

### **Syntax for Standard IP ACLs**

**access-list** *number* **{deny|permit|remark}**  *sourceIP* **[***wildcard***] [log]**

- number the ID of the ACL in range 0-99, 1300-1999
- **deny** filter the packet if a match
- **permit** forward the packet if a match
- **F** remark documentation line
- sourceIP to be compared to the packet source IP address
- wildcard wildcard mask to be used in the comparison
- log generate logging messages

# **Syntax Abbreviations**

- A number of abbreviations can be used when writing ACLs, in order to make them more readable
- host *ip\_address* replaces *ip\_address* 0.0.0.0
- any replaces 0.0.0.0 255.255.255.255
- omitting a wildcard mask will assume 0.0.0.0
- So the previous ACL could be written:

```
access-list 10 permit host 192.168.10.1
access-list 10 deny 192.168.10.0 0.0.0.255
access-list 10 permit any
```
# **A Common Error**

- Note that every ACL ends with an implicit deny any statement
- To allow everyone except 192.168.10.1 user to access a network, you could write:

### **access-list 10 deny host 192.168.10.1**

- **This would be an error. Why?**
- $\blacksquare$  It should be:

**access-list 10 deny host 192.168.10.1 access-list 10 permit any**

• Note that every ACL must have at least one permit statement

# **Applying the ACL**

 Having defined the ACL, it must be applied to an interface:

### **int s0/0 ip access-group 10 in**

- **Each IP packet entering the s0/0 interface will be** permitted or denied by the ACL before the router attempts to route the packet.
- Alternatively the ACL could be applied to the outward traffic flow:

```
int s0/1
ip access-group 10 out
```
 Here, each IP packet routed out of the s0/1 interface will be permitted or denied by the ACL.

### **Named ACLs**

- Named IP ACLs allow you to delete individual entries in a specific ACL.
- **You can use sequence numbers to insert statements** anywhere in the named ACL.

**ip access-list standard NO\_ACCESS deny host 192.168.30.128 permit any ! int fa0/0 ip access-group NO\_ACCESS in**

14

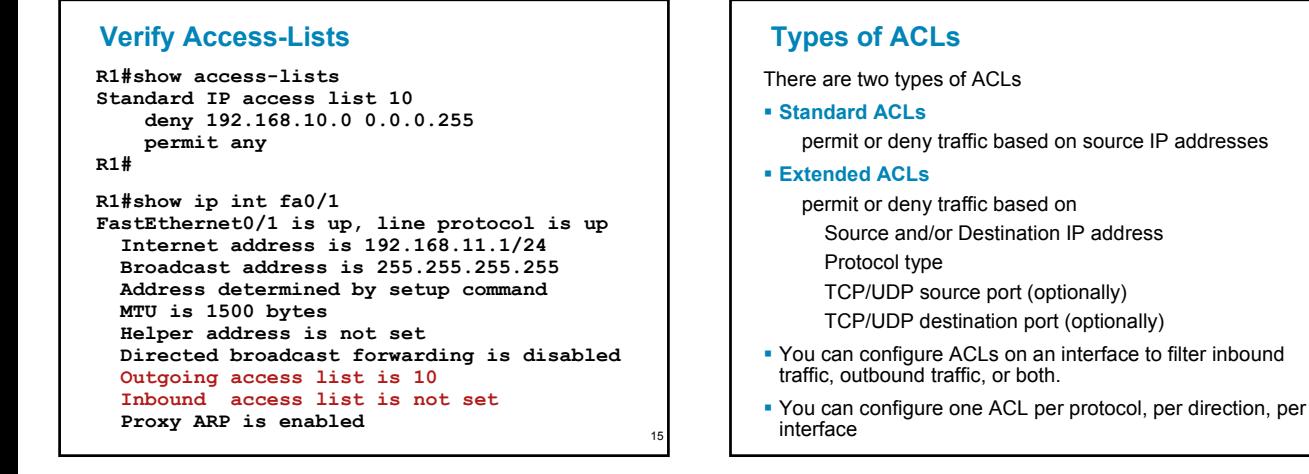

13

17

## **Numbered IP ACLs**

- The ID number of an ACL determines what type it is:
- 1-99, 1300-1999 Standard IP ACL
- 100-199, 2000-2699 Extended IP ACL
- Other ranges are used for other protocol ACLs e.g. IPX/SPX, Appletalk, etc.
- **.** Only IP ACLs are considered on CCNA

```
18
   Extended ACLs
    Example:
  access-list number {deny | permit | remark}
   protocol sourceIP [source-wildcard] 
   [operator op] [port port-number] 
   destinationIP [destination-wildcard] 
   [operator op] [port port-number] 
   [established] 
access-list 114 permit tcp 192.168.20.0 0.0.0.255 any eq 23
access-list 114 permit tcp 192.168.20.0 0.0.0.255 any eq 21
access-list 114 permit tcp 192.168.20.0 0.0.0.255 any eq 20
```
### **Port Numbers**

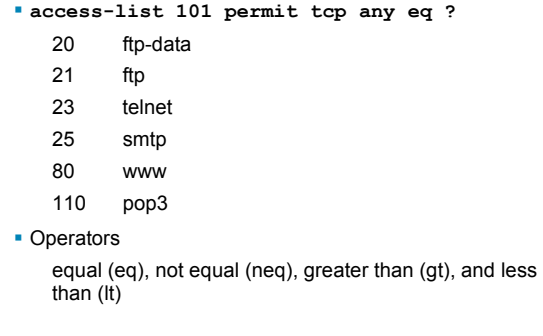

### **Extended ACL Example**

Allow users to browse both insecure and secure websites

**access-list 103 permit tcp 192.168.10.0 0.0.0.255 any eq 80 access-list 103 permit tcp 192.168.10.0 0.0.0.255 any eq 443**

**! access-list 104 permit tcp any 192.168.10.0 0.0.0.255 established**

**! int s0/0 ip access-group 103 out ip access-group 104 in**

 $\blacksquare$  Port 80 = http:

19

- $\blacksquare$  Port 443 = https:
- established allow response on established TCP only

20

 $24$ 

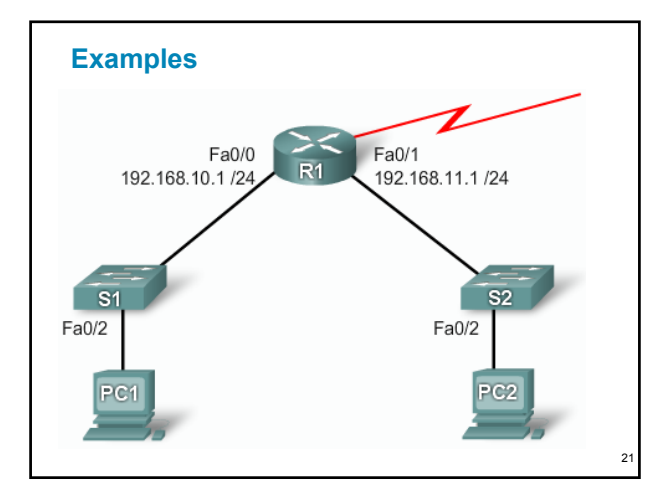

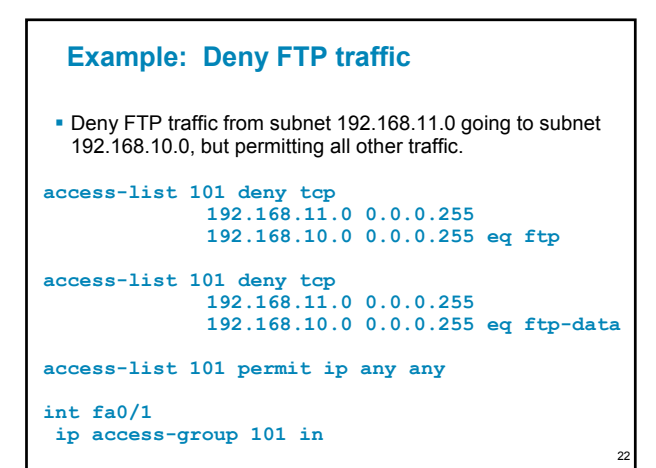

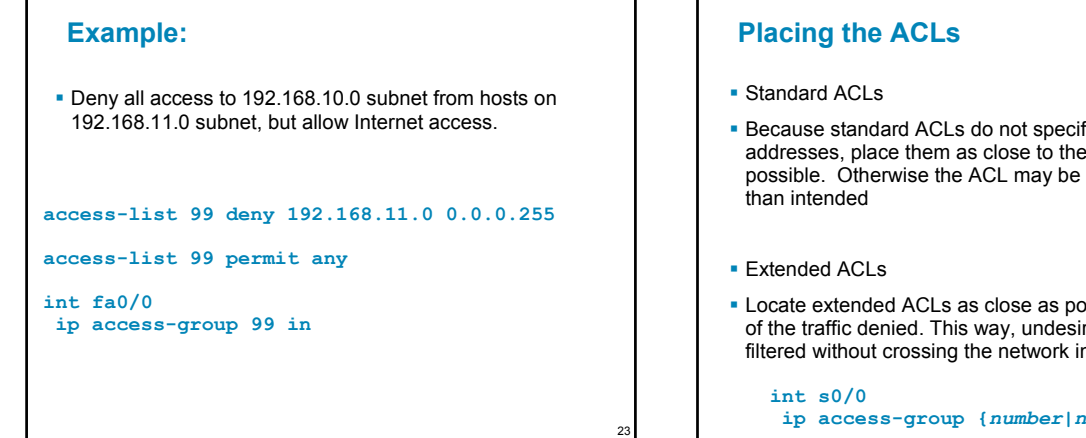

- fy destination destination as more restrictive
- ssible to the source rable traffic is nfrastructure.

**ip access-group {***number|name***} {in|out}**

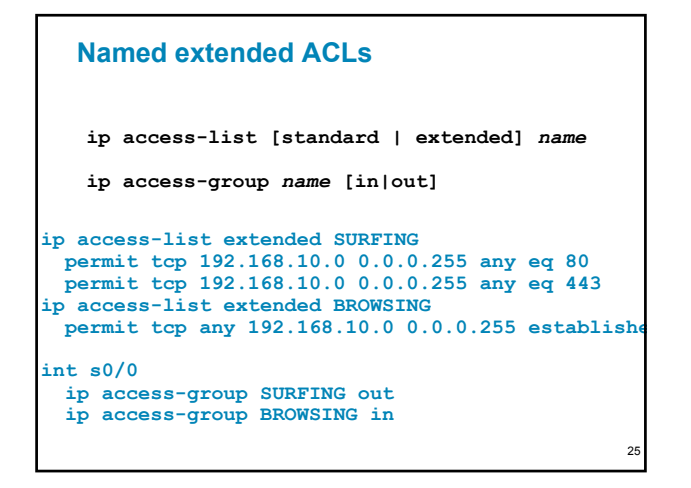

### **Using an ACL to Control VTY Access**

- You can control which administrative workstation or network manages your router with an ACL and an accessclass statement to your VTY lines.
- You can also use this technique with SSH to further improve administrative access security.
- Only numbered access lists can be applied to VTYs.

**access-list 21 permit 192.168.10.0 0.0.0.255 ! access-list 21 deny any line vty 0 4 login password class access-class 21 in**

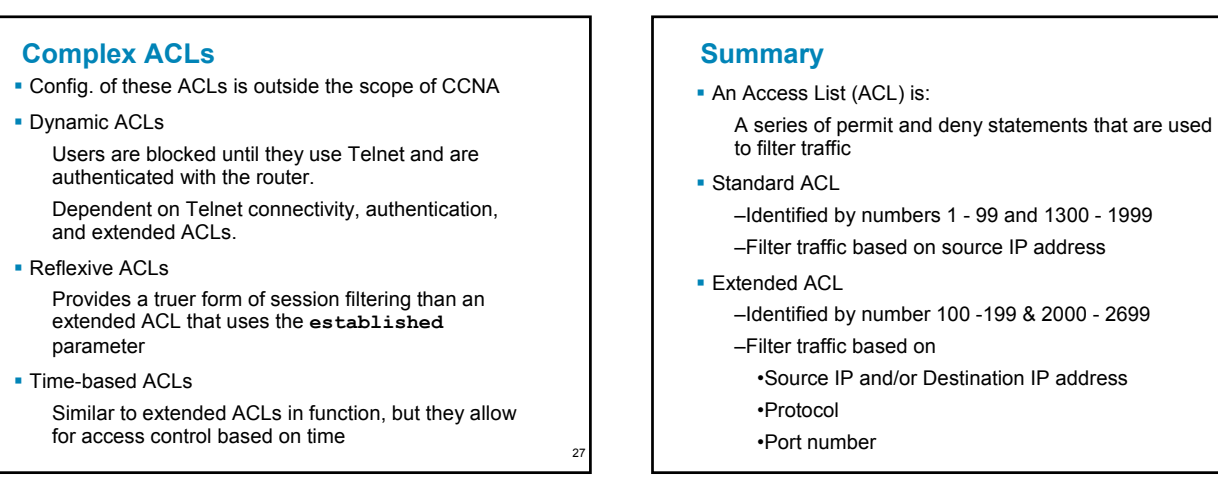

29

### **Summary**

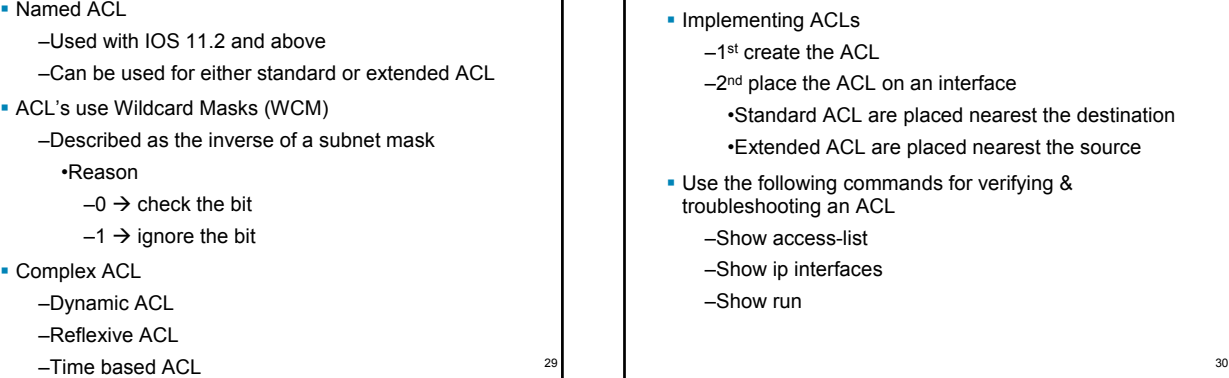

### **Summary**

• Implementing ACLs

–1st create the ACL

- –2nd place the ACL on an interface
	- •Standard ACL are placed nearest the destination

•Extended ACL are placed nearest the source

- **Use the following commands for verifying &** troubleshooting an ACL
	- –Show access-list
	- –Show ip interfaces
	- –Show run

26

28